## **Chapter 1: Configuring the ESP8266**

#### Download the Arduino Software

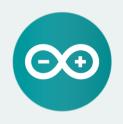

#### **ARDUINO 1.6.13**

The open-source Arduino Software (IDE) makes it easy to write code and upload it to the board. It runs on Windows, Mac OS X, and Linux. The environment is written in Java and based on Processing and other open-source software.

This software can be used with any Arduino board. Refer to the Getting Started page for Installation instructions. Windows Installer Windows ZIP file for non admin install

Windows app Get

Mac OS X 10.7 Lion or newer

Linux 32 bits Linux 64 bits Linux ARM (experimental)

Release Notes Source Code Checksums (sha512)

|                            |                                                                                                    | Preferences                                                         |
|----------------------------|----------------------------------------------------------------------------------------------------|---------------------------------------------------------------------|
|                            |                                                                                                    | Settings Network                                                    |
| Sketchb                    | ook location:                                                                                                    |                                                                     |
| /Users/                    | /marco/Google Drive/I                                                                                                    | nardware/Arduino Browse                                             |
| Editor la                  | inguage:                                                                                                    | System Default (requires restart of Arduino)                        |
| Editor fo                  | ont size:                                                                                                    | 16                                                                  |
| Interface                  | e scale:                                                                                                    | Automatic 100 0% (requires restart of Arduino)                      |
| Show ve                    | rbose output during:                                                                                                    | compilation upload                                                  |
| Compile                    | er warnings:                                                                                                    | None 🗘                                                              |
| Enal<br>Veri<br>Use<br>Che | play line numbers<br>ble Code Folding<br>fy code after upload<br>external editor<br>ck for updates on star<br>late sketch files to new<br>e when verifying or upl | extension on save (.pde -> .ino)                                    |
| Addition                   | nal Boards Manager UR                                                                                                    | .s: http://arduino.esp8266.com/stable/package_esp8266com_index.json |
| /Users/                    | eferences can be edited<br>marco/Library/Arduind<br>ly when Arduino is not                                                                                        | 015/preferences.txt                                                 |
|                            |                                                                                                    | OK Cancel                                                           |

|                         | Boards Manager |
|-------------------------|----------------|
| Type                    | All sp8266     |
| Board<br>Gener<br>ESP82 |                |
|                         |                |
|                         | Close          |

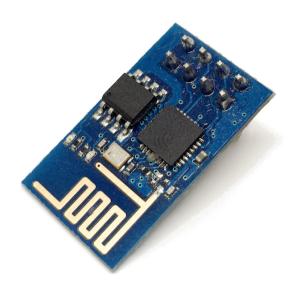

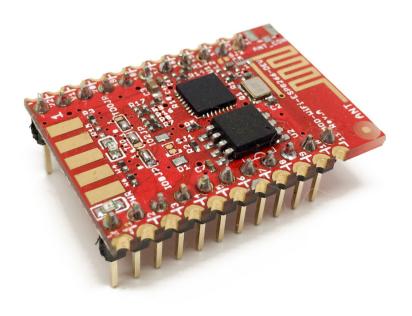

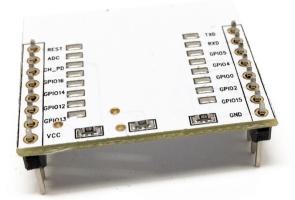

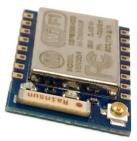

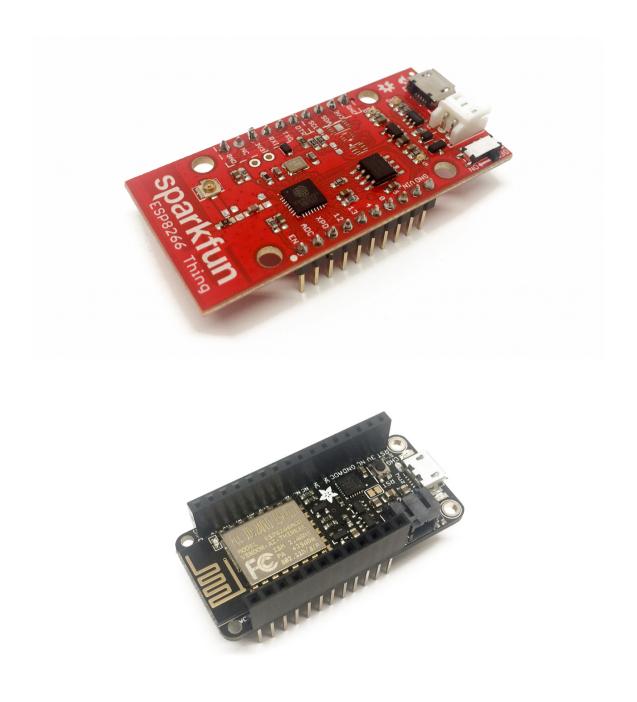

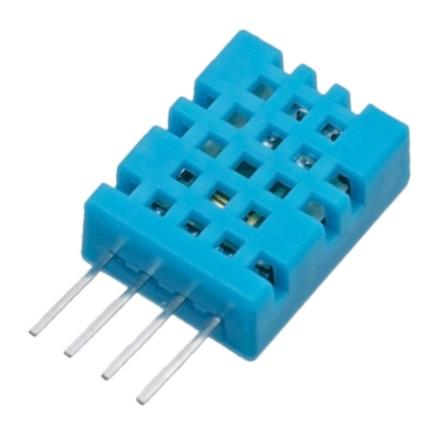

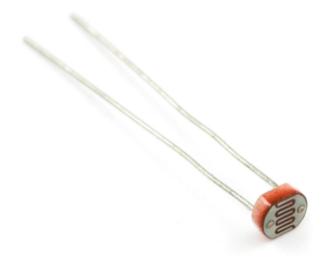

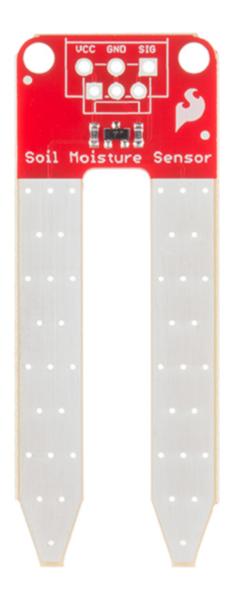

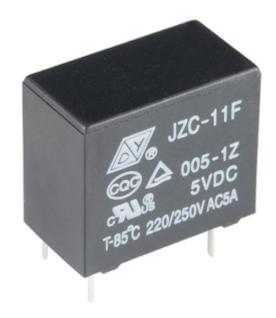

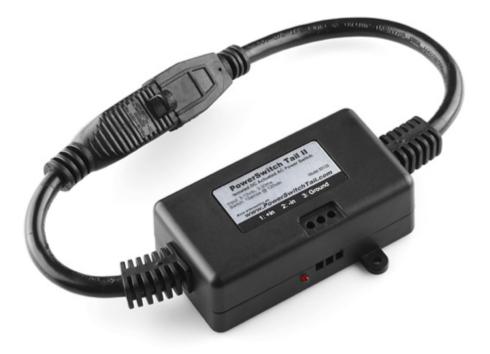

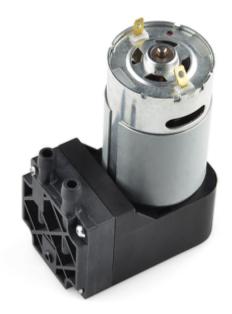

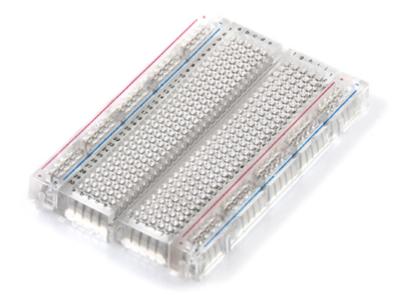

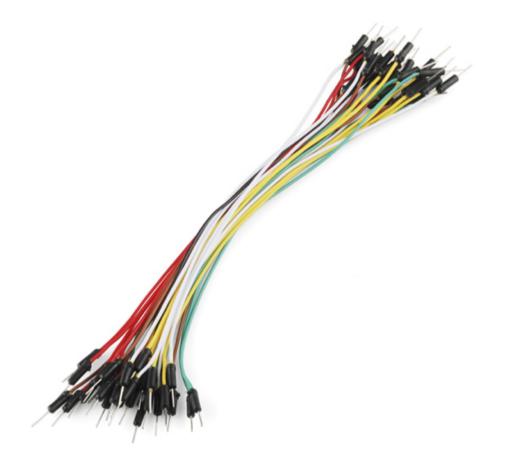

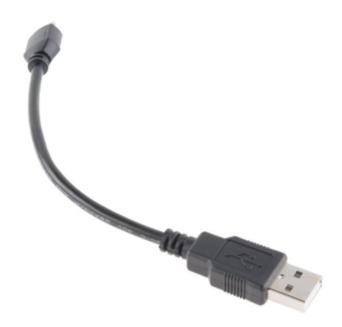

### ESP8266 Modules Generic ESP8266 Module Generic ESP8285 Module ESPDuino (ESP-13 Module) ✓ Adafruit HUZZAH ESP8266 ESPresso Lite 1.0

| Board: "Adafruit HUZZAH ESP8266" |   |
|----------------------------------|---|
| CPU Frequency: "80 MHz"          |   |
| Flash Size: "4M (3M SPIFFS)"     | • |
| Upload Speed: "115200"           | • |
| Port                             | • |
| Get Board Info                   |   |

|                    | /dev/cu.SLAB_USBtoUART                       |           |
|--------------------|----------------------------------------------|-----------|
|                    | 2                                            | Send      |
| rll�� �l�          | � l� b �� � �r�b� b��nn�lnn��� b p�lrlrlp�n� | <b>\$</b> |
|                    |                                              | - 1       |
| Connecting to      | toya123467892                                | - 1       |
| <br>WiFi connected | d                                            | - 1       |
| IP address:        | -                                            | - 1       |
| 10.5.113.180       |                                              | - 1       |
|                    |                                              | - 1       |
|                    |                                              | - 1       |
|                    |                                              | - 1       |
|                    |                                              | - 1       |
|                    |                                              |           |
|                    |                                              |           |
| 🗹 Autoscroll       | Both NL & CR ᅌ 115200 bau                    | ıd ᅌ      |

| /dev/cu.SLAB_USBtoUART                                                                                                    |                   |
|----------------------------------------------------------------------------------------------------|-------------------|
|                                                                                                    | Send              |
| Connection: close                                                                                                    |                   |
| <pre>{"this":"succeeded","by":"dweeting","the":"dweet",<br/>closing connection<br/>connecting to dweet.io<br/>Requesting URL: /dweet/for/my-thing-name?value=tes<br/>HTTP/1.1 200 OK<br/>Access-Control-Allow-Origin: *<br/>Content-Type: application/json<br/>Content-Length: 200<br/>Date: Wed, 07 Dec 2016 07:50:04 GMT<br/>Connection: close<br/>{"this":"succeeded","by":"dweeting","the":"dweet",<br/>closing connection</pre> | t                 |
|                                                                                                    |                   |
| Z Autoscroll Both NL & C                                                                                                    | R ᅌ 115200 baud ᅌ |

#### **Chapter 2: Your First ESP8266 Projects**

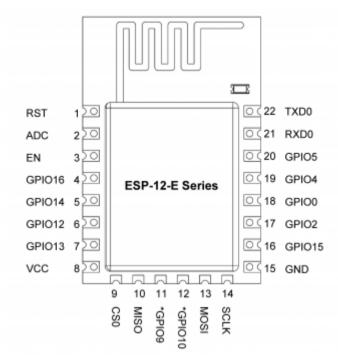

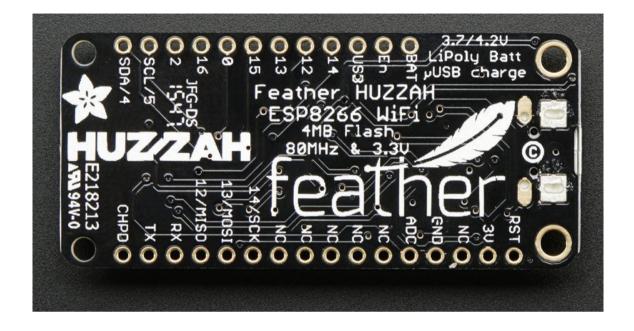

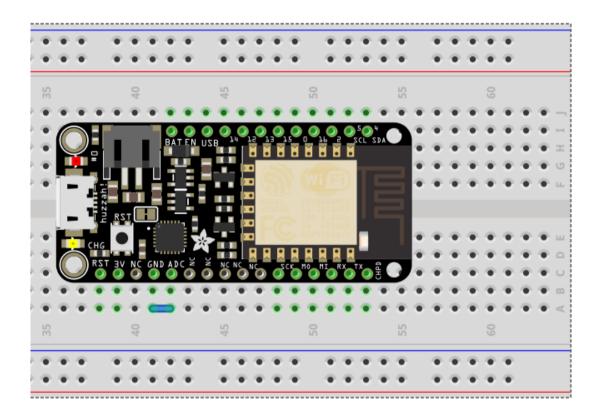

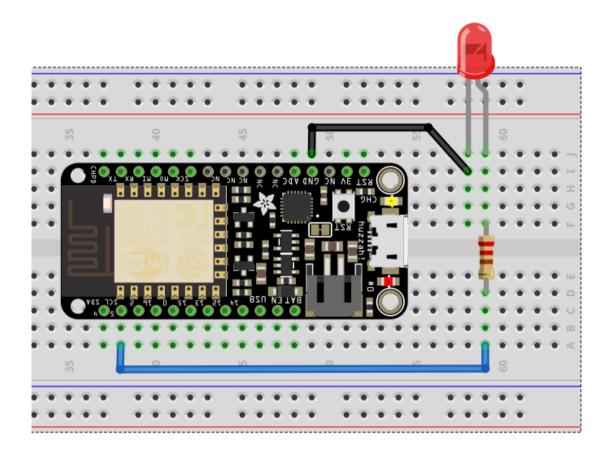

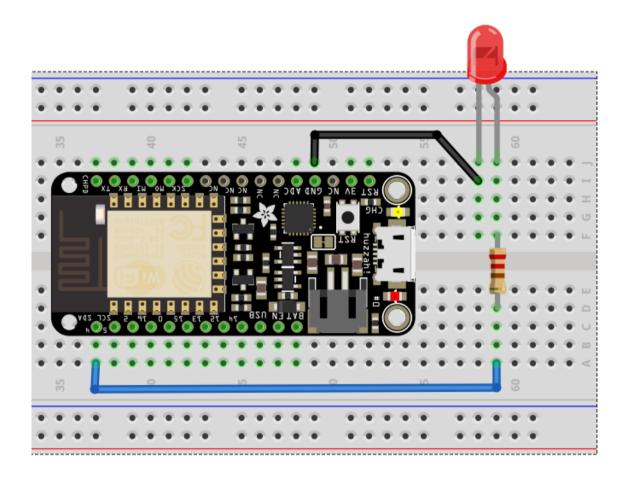

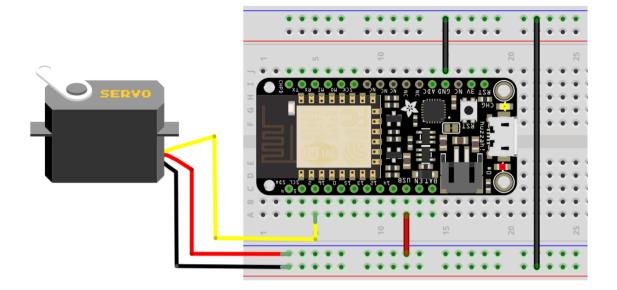

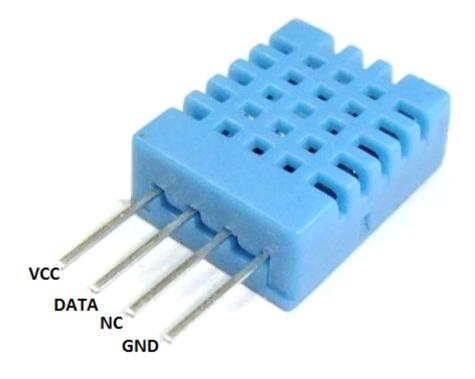

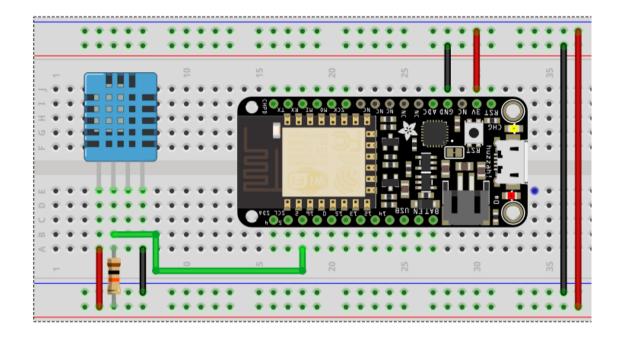

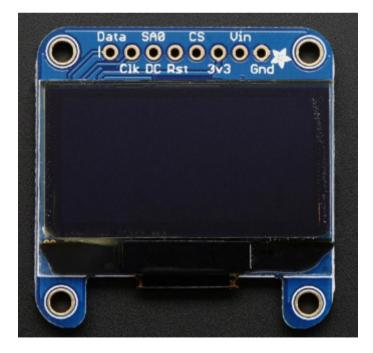

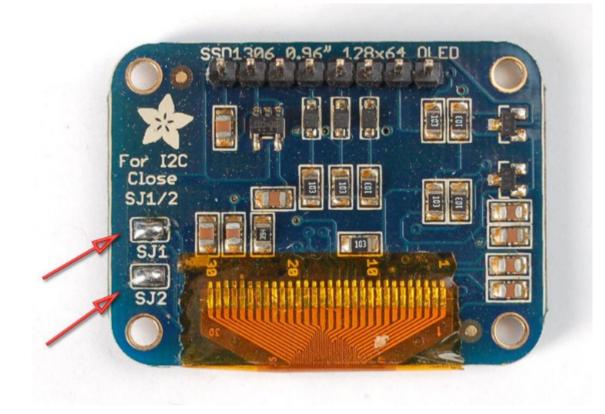

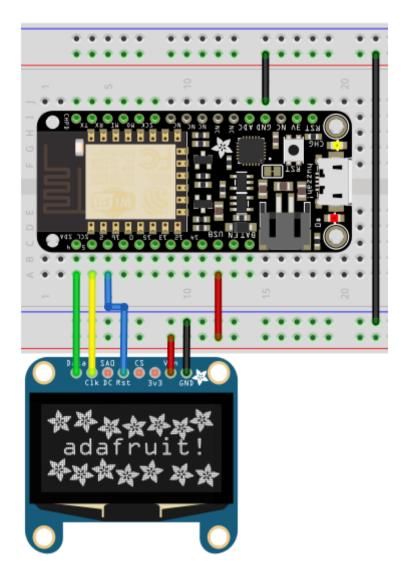

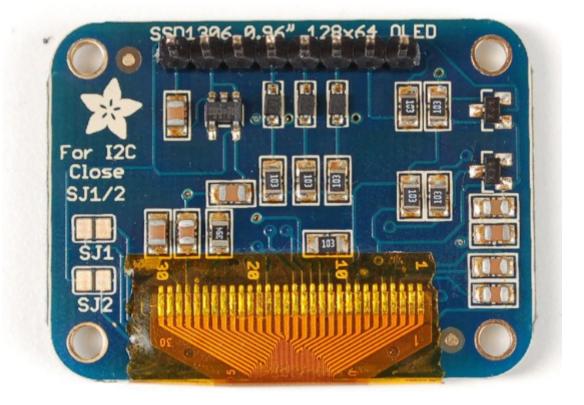

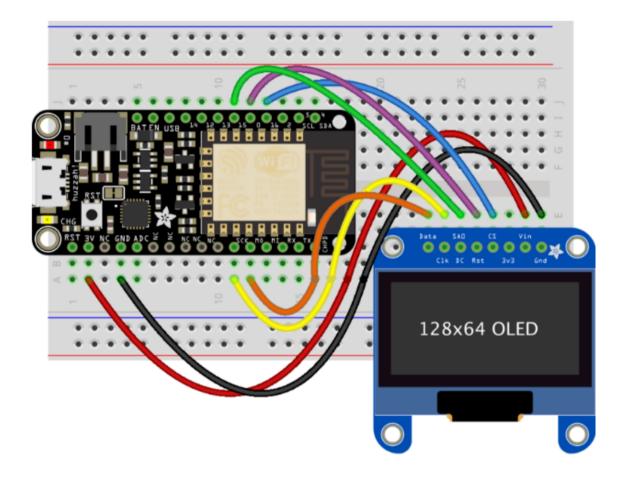

#### **Chapter 3: More ESP8266 Functions**

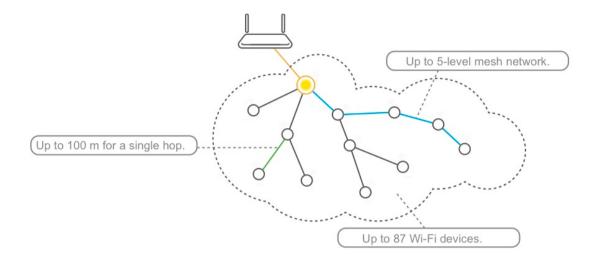

| Upload                  |                                                   |                           | £9                                                                                                    |
|-------------------------|---------------------------------------------------|---------------------------|----------------------------------------------------------------------------------------------------|
|                         | Ctrl+U                                            |                           |                                                                                                    |
| Upload Using Programmer | Ctrl+Shift+U                                      |                           |                                                                                                    |
| Export compiled Binary  | Ctrl+Alt+S                                        | e:                        |                                                                                                    |
| Show Sketch Folder      | Ctrl+K                                            |                           |                                                                                                    |
| Include Library         | ;                                                 | Δ                         |                                                                                                    |
| Add File                |                                                   | Manage Libraries          |                                                                                                    |
| ; your main code here   | , to run rep                                      | Add .ZIP Library          |                                                                                                    |
|                         |                                                   | Arduino libraries         |                                                                                                    |
|                         |                                                   | Bridge                    |                                                                                                    |
|                         | Show Sketch Folder<br>Include Library<br>Add File | Show Sketch Folder Ctrl+K | Show Sketch Folder     Ctrl+K       Include Library     Add File       Your main code here, to run rep     Add .ZlP Library       Add Jibraries     Add .ZlP Library |

| 💿 Library Manager                                                                                                    | $\times$ |
|----------------------------------------------------------------------------------------------------|----------|
| Type All V Filter your search                                                                                                    |          |
| ArduinoCloud by Arduino<br>Easly connect your Arduino/Genuino board to the Arduino Cloud Easly connect your Arduino/Genuino board to the Arduino Cloud<br>More info                                                                                                    | ^        |
| ArduinoHttpClient by Arduino<br>[EXPERIMENTAL] Easily interact with web servers from Arduino, using HTTP and WebSocket's. This library can be used for HTTP<br>(GET, POST, PUT, DELETE) requests to a web server. It also supports exchanging messages with WebSocket servers. Based on<br>Adrian McEwen's HttpClient library.<br>More info |          |
| ArduinoSound by Arduino<br>[EXPERIMENTAL] A simple way to play and analyze audio data using Arduino. Currently only supports SAMD21 boards and I2S<br>audio devices.<br>More info                                                                                                    |          |
| Audio by Arduino<br>Allows playing audio files from an SD card. For Arduino DUE only. With this library you can use the Arduino Due DAC outputs to<br>play audio files.                                                                                                    | ~        |
| Close                                                                                                    | e        |

| File          | Edit       | Sketch Tools Help                                                             |                                                |                                                            |        |   |
|---------------|------------|-------------------------------------------------------------------------------|------------------------------------------------|------------------------------------------------------------|--------|---|
|               | etch       | Verify/Compile<br>Upload<br>Upload Using Programmer<br>Export compiled Binary | Ctrl+R<br>Ctrl+U<br>Ctrl+Shift+U<br>Ctrl+Alt+S |                                                            | ₽<br>▼ | ^ |
| 2<br>3        | 1          | Show Sketch Folder                                                            | Ctrl+K                                         | e:                                                         |        |   |
| 4<br>5<br>6 E | }<br>E voi | Include Library<br>Add File                                                   | ;                                              | △<br>Manage Libraries                                      |        |   |
| 7<br>8<br>9   | }          | / put your main code here                                                     | , to run rep                                   | Add .ZIP Library<br>Arduino libraries<br>Bridge<br>Esplora |        |   |
|               |            | <br>^ ^<br>Sketch OTA update                                                  | <br>^<br>e File s                              | system EEPROM WiFi config (SDK)                            |        |   |

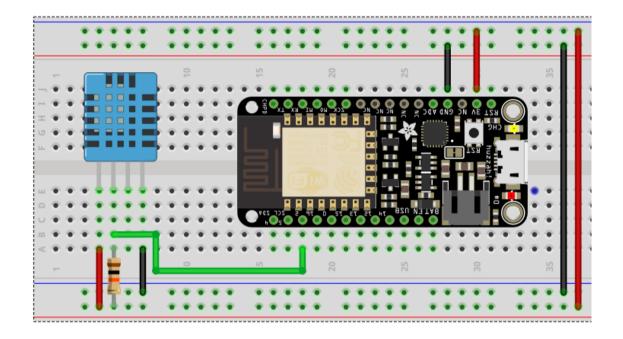

| File     | Edit     | Sketch | Tools          | ; Help       |        |              |    |             |
|----------|----------|--------|----------------|--------------|--------|--------------|----|-------------|
|          |          |        | Verify/Compile |              |        | Ctrl+R       |    |             |
|          | <u> </u> | U      | pload          |              |        | Ctrl+U       |    |             |
| -        | ketch    | U      | pload          | Using Progra | ammer  | Ctrl+Shift+U |    |             |
| 11       | 0        | Ð      | (port          | compiled Bin | ary    | Ctrl+Alt+S   |    |             |
| 12<br>13 |          | SI     | how S          | ketch Folder |        | Ctrl+K       |    | vstem       |
| 14       | k        | In     | clude          | Library      |        |              | >  | 10000       |
| 15[      | = i      | A      | dd Fil         | e            |        |              |    |             |
| 16       |          | Serie  | u.pr           | THCTH( SEI   | 1775 I | nitialized   | зı | ccessfully" |
| 17       |          | // cł  | leck           | if log.tx    | kt exi | sts          |    |             |

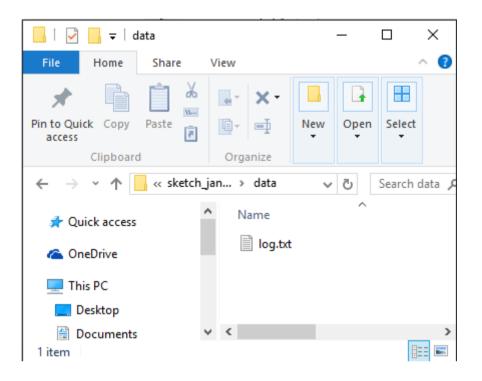

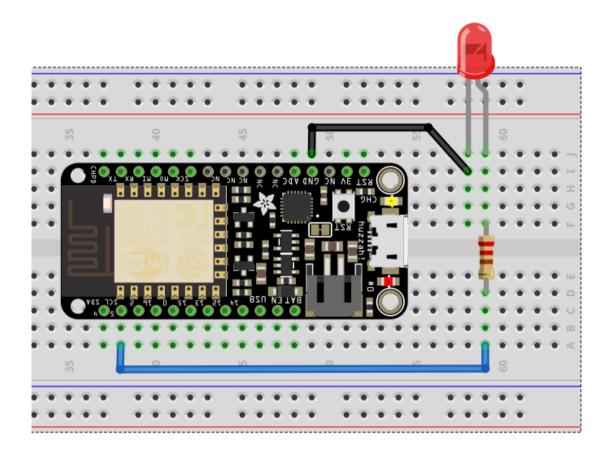

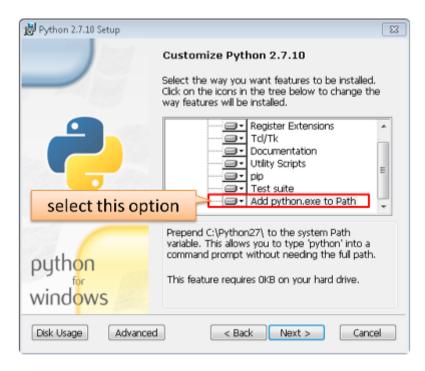

| Edit Sketch |              |                          |      |          |
|-------------|--------------|--------------------------|------|----------|
| New         | Ctrl+N       |                          |      |          |
| Open        | Ctrl+O       |                          |      |          |
| Open Recent | :            | >                        |      |          |
| Sketchbook  |              | >                        |      |          |
| Examples    |              | <b>≥</b> ▲               |      |          |
| Close       | Ctrl+W       | Examples from Custom Lib | rari |          |
| Save        | Ctrl+S       | AccelStepper             | >    |          |
| Save As     | Ctrl+Shift+S | Adafruit LSM9DS0 Library | >    |          |
|             |              | Adafruit_NeoPixel        | >    |          |
| Page Setup  | Ctrl+Shift+P | Adafruit_PN532           | >    |          |
| Print       | Ctrl+P       | ADC                      | >    |          |
| Preferences | Ctrl+Comma   | AdxI345                  | >    |          |
|             |              | Arduino_MPU6050          | >    |          |
| Quit        | Ctrl+Q       | ArduinoOTA               | >    | BasicOTA |
|             |              | CuHead                   | >    | OTALeds  |
|             |              | DNSServer                | >    |          |
|             |              | DueFlashStorage          | >    |          |
|             |              | EEPROM                   | >    |          |
|             |              | EmonLib                  | >    |          |
|             |              | ESP8266                  | >    |          |

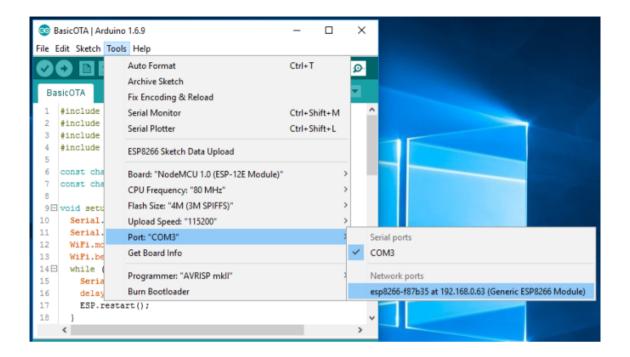

| Auto Format                                                 | Ctrl+T                      |
|-------------------------------------------------------------|-----------------------------|
| Archive Sketch                                              |                             |
| Fix Encoding & Reload                                       |                             |
| Serial Monitor                                              | Ctrl+Shift+M                |
| Board: "NodeMCU 1.0 (ESP-12F                                | a) changed configuration    |
| Upload Using: "OTA"                                         |                             |
| CPU Frequency: "80 MHz"<br>Flash Size: "4M (3M SPIFFS)"     | b) changed configuration    |
| Upload Speed: "115200"<br>Port: "esp8266-ota at 192.168.1.1 | 00 (Generic ESP8266 Modu    |
| Ford espozoo ota at aseatoata                               | too foenene est ozoo moudan |
| Programmer: "AVRISP mkII"                                   | •                           |
| Burn Bootloader                                             |                             |

# Chapter 4: Using MicroPython on the ESP8266

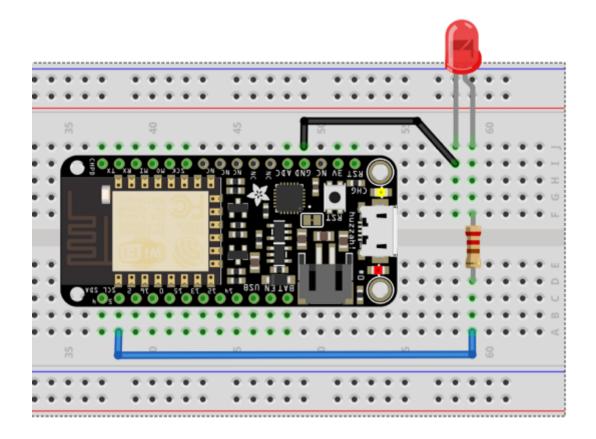

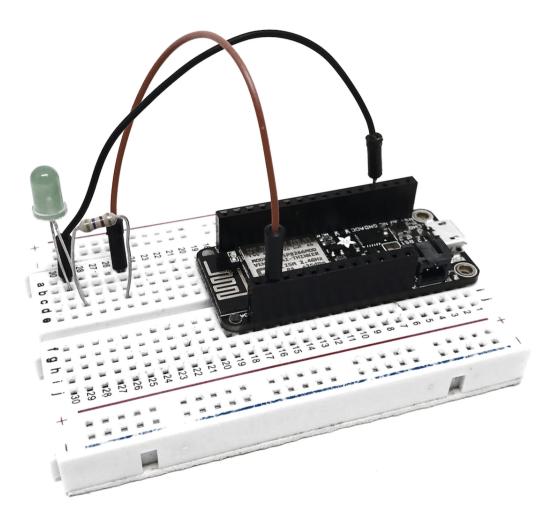

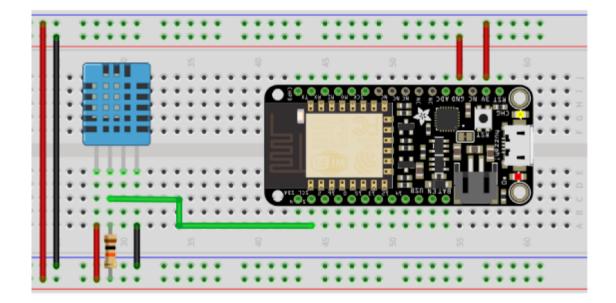

```
>>> for i in range(3):
... _
>>> for i in range(30):
... if i > 3:
... _
>>> for i in range(30):
... if i > 3:
... break
... _
```

```
>>> for i in range(30):
... if i > 3:
... break
... print(i)
...
0
1
2
3
>>>
```

```
>>> machine.
```

| name       | info      | unique_id   | reset      |
|------------|-----------|-------------|------------|
| bootloader | freq      | rng         | idle       |
| sleep      | deepsleep | disable_irq | enable_irq |
| Pin        |           |             |            |

| >>> machine.P | in.AF3_TIM |          |          |
|---------------|------------|----------|----------|
| AF3_TIM10     | AF3_TIM11  | AF3_TIM8 | AF3_TIM9 |
| >>> machine.P | in.AF3_TIM |          |          |

```
>>> for i in range(1000000):
       print(i)
. . .
. . .
0
1
2
3
. . .
6466
6467
6468
Traceback (most recent call last):
  File "<stdin>", line 2, in <module>
KeyboardInterrupt:
>>>
```

```
def foo():
        print('This is a test to show paste mode')
        print('Here is a second line')
    foo()
>>> def foo():
           print('This is a test to show paste mode')
print('Here is a second line')
....
               foo()
...
...
 File "<stdin>", line 3
IndentationError: unexpected indent
 >>>
 paste mode; Ctrl-C to cancel, Ctrl-D to finish
 === def foo():
       print('This is a test to show paste mode')
 ----
 === print('Here is a second line')
 === foo()
 ---
 This is a test to show paste mode
 Here is a second line
 >>>
                >>> dir()
                ['__name__', 'pyb']
        >>> i = 1
        >>> j = 23
        >>> x = 'abc'
        >>> dir()
        ['j', 'x', '__name__', 'pyb', 'i']
        >>>
```

```
PYB: sync filesystems
PYB: soft reboot
MicroPython v1.5-51-g6f70283-dirty on 2015-10-30; PYBv1.0 with STM32F405RG
Type "help()" for more information.
>>> dir()
['__name__', 'pyb']
>>>
1 + 2 + 3 + 4 + 5
```

```
15

>>> x = _

>>> x

15

>>> x
```

picocom /dev/ttyUSB0

>>> pin = machine.Pin(0, machine.Pin.IN, machine.Pin.PULL\_UP)

raise SystemExit

# **Chapter 5: Cloud Data Monitoring**

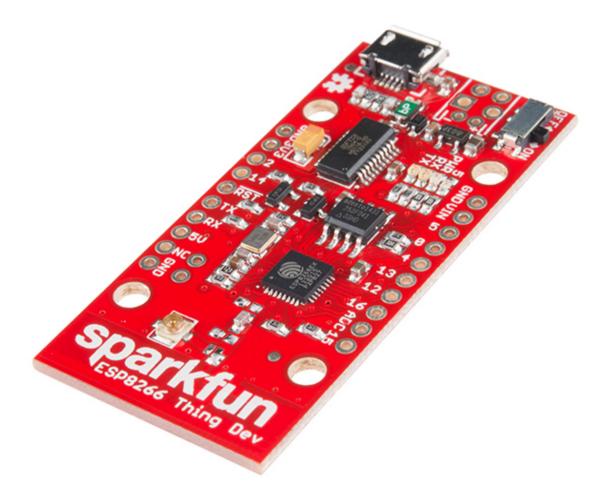

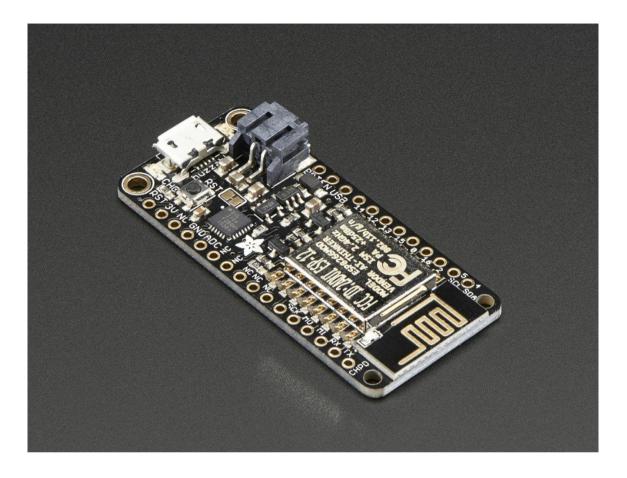

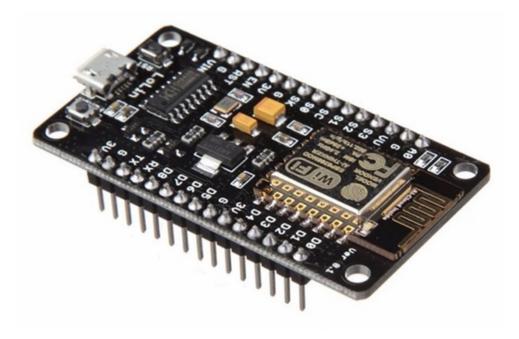

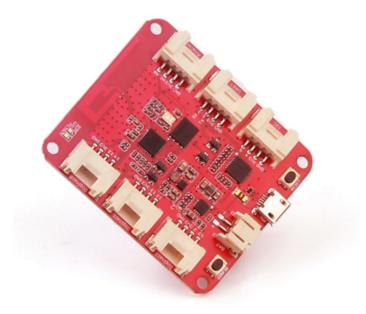

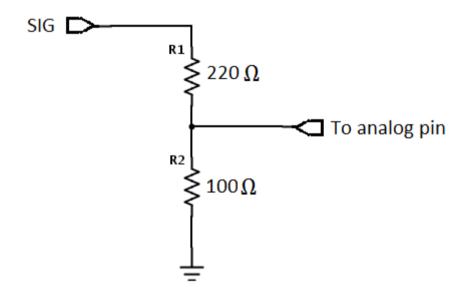

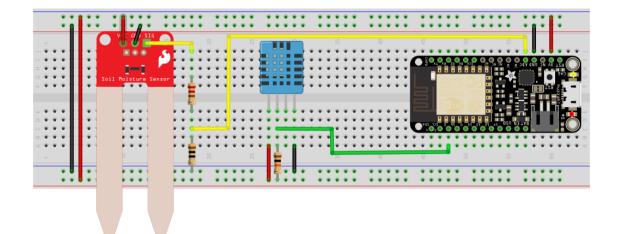

### Use Your Locks

A thing

A lock

A key

Lock Thing

Unlock Thing

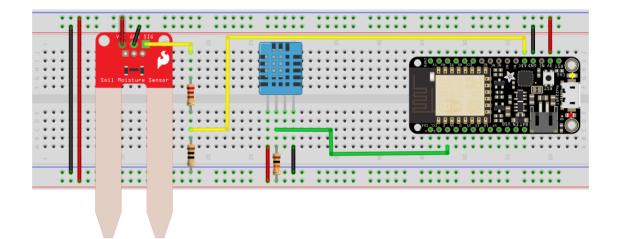

| FREE                      |
|---------------------------|
| \$ 0                      |
| START NOW                 |
| La unlimited data/devices |
| unlimited widgets         |
| 🚯 unlimited dashboards    |

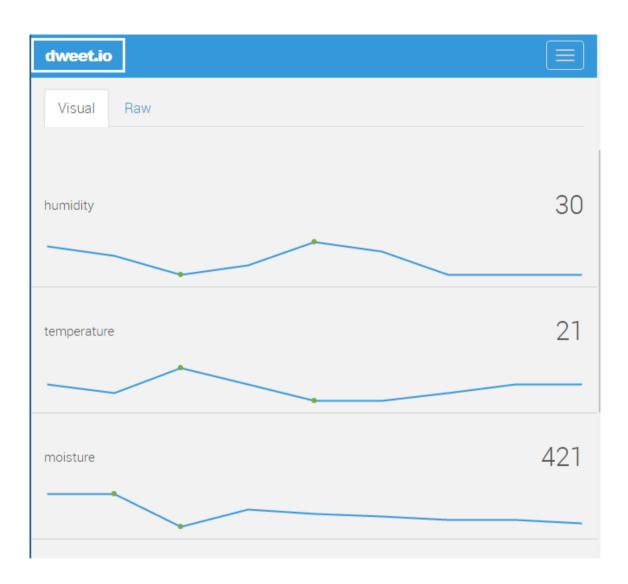

| freeboard                                            |                             | ?                 |
|------------------------------------------------------|-----------------------------|-------------------|
| My Freeboards                                        | garden-monitor              | Create New        |
| Looks like you don't have any freeboards created yet | t. Why don't you Try a Tuto | rial ?            |
| Home Sign Out                                        | © 20                        | 16 Bug Labs, Inc. |

| freeboard         + ADD PANE         ➡ DEVELOPER CONSOLE         ① IMPORT |               | ADD |         |                     |     |
|---------------------------------------------------------------------------|---------------|-----|---------|---------------------|-----|
| + <b>I</b>                                                                |               | ~   |         | I-                  |     |
|                                                                           |               |     |         |                     |     |
| freeboard GARDEN-N                                                        | IONITOR       |     | 🖍 FULLS | CREEN 👤 SHARE 🚺 CLO | ONE |
| DATASOURCE                                                                |               |     |         |                     |     |
| TYPE                                                                      | Select a type |     | •       |                     |     |
|                                                                           |               |     |         | CANCEL              |     |

| DATASOURCE                  |                                                                                   |               |            |         |      |
|-----------------------------|-----------------------------------------------------------------------------------|---------------|------------|---------|------|
| A datasource for connecting | g to things at dweet.io.                                                          |               |            |         |      |
| TYPE                        | Dweet.io                                                                          | `             | •          |         |      |
|                             | ESP8266                                                                           |               |            |         |      |
| THING NAME                  | garden-monitor-11447                                                              |               |            |         |      |
|                             |                                                                                   |               |            |         |      |
|                             |                                                                                   |               |            |         |      |
|                             | NO                                                                                |               |            |         |      |
|                             | If on, gives access to the full Dweet payload (used<br>Content object is captured |               |            |         |      |
|                             |                                                                                   |               |            | SAVE CA | NCEL |
|                             |                                                                                   |               |            |         |      |
| freeboard                   |                                                                                   | DATA SOURCE S |            |         |      |
|                             |                                                                                   |               |            |         |      |
| ADD PANE                    |                                                                                   | ESP8266       | 5:27:46 PM | S 🛍     |      |
|                             |                                                                                   |               |            |         |      |
| 🕣 IMPORT 🕞 EXPORT           |                                                                                   |               |            |         |      |
| +I                          |                                                                                   | •             |            |         | ŀ→   |
|                             | + / 🛍                                                                             |               |            |         |      |
|                             |                                                                                   |               |            |         |      |
|                             |                                                                                   |               |            |         |      |
|                             |                                                                                   |               |            |         |      |
|                             |                                                                                   |               |            |         |      |

| WIDGET                             |                                       |             |            |             |        |
|------------------------------------|---------------------------------------|-------------|------------|-------------|--------|
| TYPE                               | Gauge                                 | ~           |            |             |        |
| TITLE                              | Temperature                           |             |            |             |        |
|                                    |                                       |             |            |             |        |
|                                    | datasources["ESP8266"]["temperature"] |             | DATASOURCE | 🗶 .js edito |        |
|                                    | с                                     |             |            |             |        |
|                                    | 0                                     |             |            |             |        |
|                                    | 50                                    |             |            |             |        |
|                                    |                                       |             |            |             |        |
|                                    |                                       |             |            | SAVE        | CANCEL |
| freeboard                          |                                       | DATASOURCES |            |             |        |
|                                    |                                       |             |            |             |        |
| ▲ ADD PANE     ➡ DEVELOPER CONSOLE |                                       | ESP8266     | 5:27:46 PM |             | S 🟛    |
|                                    |                                       |             |            |             |        |
|                                    |                                       |             |            |             |        |
| <b>←I</b>                          |                                       | •           |            |             |        |
|                                    | + / 前                                 |             |            |             |        |
| Temperature                        |                                       |             |            |             |        |
| 2າ ີ                               | 50                                    |             |            |             |        |

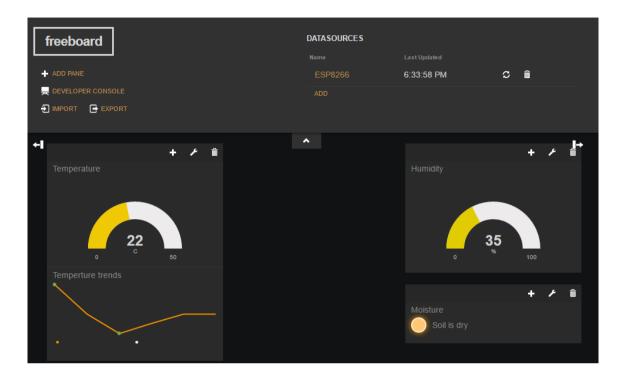

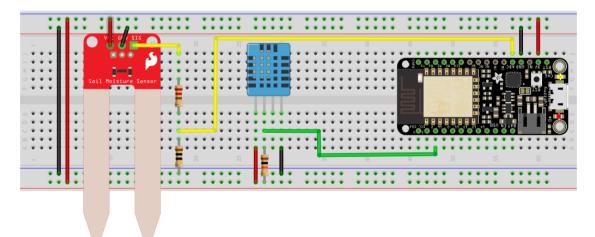

dweet.io

An alert has been OPENED for the thing 'garden-monitor-11447'.

It said: Too hot

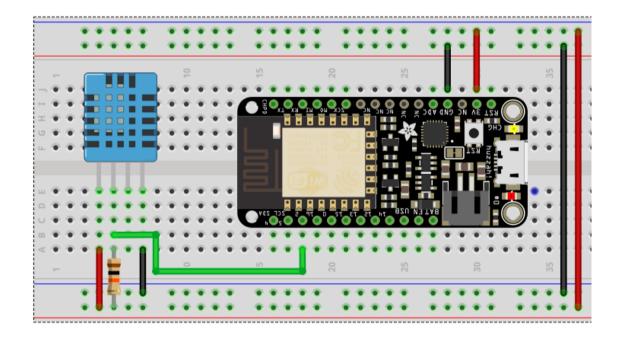

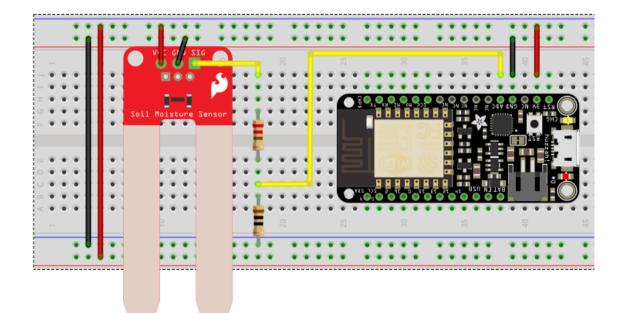

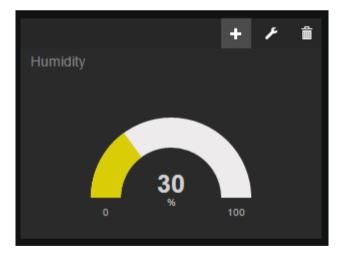

| WIDGET |                                        |        |
|--------|----------------------------------------|--------|
|        |                                        |        |
| TYPE   | Select a type                          |        |
|        | Select a type                          |        |
|        | Google Map<br>HTML<br>Historical Chart | CANCEL |
|        | Picture                                |        |
|        | Text<br>Gauge                          |        |
|        | Sparkline                              |        |
|        | Pointer<br>Indicator Light             |        |
|        |                                        |        |
| WIDGET |                                        |        |

| WIDGET           |                                    |   |              |        |
|------------------|------------------------------------|---|--------------|--------|
| TYPE             | Sparkline                          |   |              |        |
|                  |                                    |   |              |        |
| TITLE            | Humidity trends                    |   |              |        |
| VALUE            | datasources["ESP8266"]["humidity"] |   | 🔀 .JS EDITOR |        |
| - ADD            |                                    |   |              |        |
| INCLUDE LEGEND   | YES                                |   |              |        |
| SPARKLINE LABELS |                                    | ] |              |        |
|                  |                                    |   |              |        |
|                  |                                    |   | SAVE         | CANCEL |

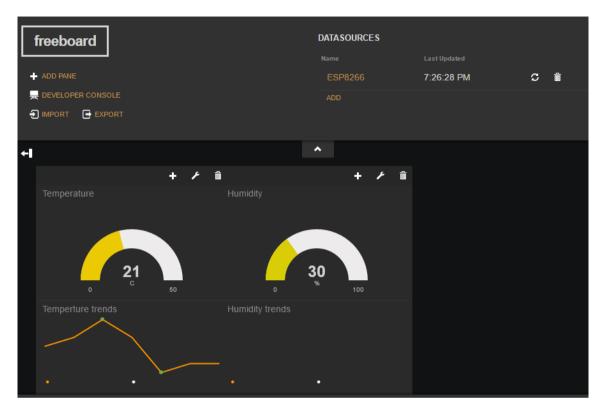

| DATASOURCES |              |   |          |
|-------------|--------------|---|----------|
| Name        | Last Updated |   |          |
| ESP8266     | 7:26:28 PM   | ິ | <b>m</b> |
| ADD         |              |   |          |

| DATASOURCE                 |                                                                                                    |  |      |        |
|----------------------------|----------------------------------------------------------------------------------------------------|--|------|--------|
| A datasource for connectin | g to things at dweet.io.                                                                                                    |  |      |        |
| TYPE                       | Dweet.io 🗸                                                                                                    |  |      |        |
|                            | ESP8266-2                                                                                                    |  |      |        |
| THING NAME                 | garden-monitor-11448                                                                                                    |  |      |        |
|                            |                                                                                                    |  |      |        |
|                            |                                                                                                    |  |      |        |
| SHOW FULL PAYLOAD          | If the thing is not locked, you can ignore this field  NO  If on, gives access to the full Dweet payload (used to obtain timestamp). If not, only the Content object is captured |  |      |        |
|                            |                                                                                                    |  | SAVE | CANCEL |

| WIDGET  |                                      |              |               |        |
|---------|--------------------------------------|--------------|---------------|--------|
|         |                                      |              |               |        |
| TYPE    | Gauge                                |              |               |        |
| TITLE   | Soil Moisture                        |              |               |        |
| VALUE   | datasources["ESP8266-2"]["moisture"] | + DATASOURCE | 🔀 . JS EDITOR |        |
|         |                                      |              |               |        |
| MINIMUM | 0                                    |              |               |        |
|         | 1023                                 |              |               |        |
|         |                                      |              |               |        |
|         |                                      |              | SAVE          | CANCEL |

| WIDGET           |                                      |              |              |        |
|------------------|--------------------------------------|--------------|--------------|--------|
|                  |                                      |              |              |        |
| TYPE             | Sparkline 🗸                          |              |              |        |
|                  |                                      |              |              |        |
| TITLE            | Soil moisture trends                 |              |              |        |
|                  |                                      |              |              |        |
| VALUE            | datasources["ESP8266-2"]["moisture"] | + DATASOURCE | 🔀 .JS EDITOR |        |
| + ADD            |                                      |              |              |        |
| INCLUDE LEGEND   | YES                                  |              |              |        |
|                  |                                      |              |              |        |
| SPARKLINE LABELS |                                      |              |              |        |
|                  |                                      |              |              |        |
|                  |                                      |              | SAVE         | CANCEL |

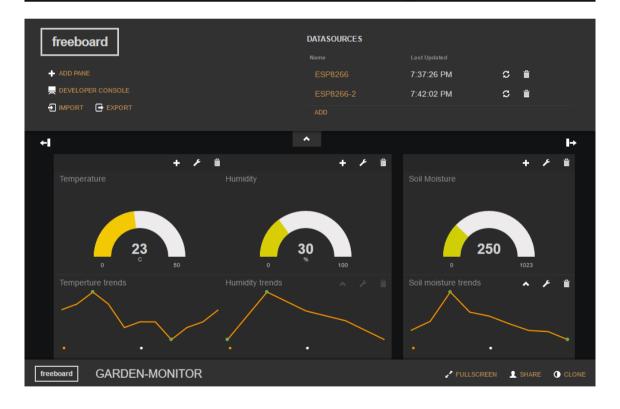

## **Chapter 6: Interacting with Web Services**

Your work email

Let's give your account a name

Password

Confirm password

I agree to the Temboo Terms

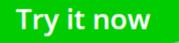

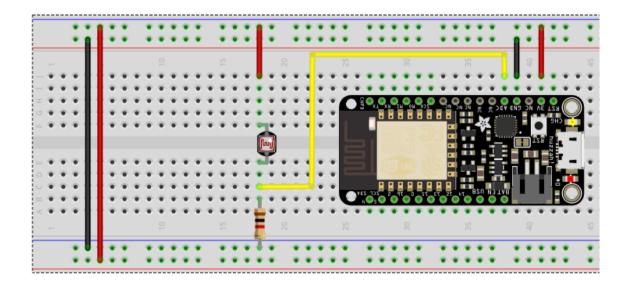

#### Your Access Token

You haven't authorized this application for your own account yet.

By creating your access token here, you will have everything you need to make API calls right away. The access token generated will be assigned your application's current permission level.

| Token Actions<br>Create my access token |                                                                        |                                       |   |
|-----------------------------------------|------------------------------------------------------------------------|---------------------------------------|---|
| Arduino 101                             | v                                                                      | ((Q)) ESP8266                         | Ŧ |
| CHOREO T                                | <ul> <li>Gensor</li> <li>⊕ Digital Actuator</li> <li>RIGGER</li> </ul> |                                       |   |
|                                         | All GLI                                                                | v                                     |   |
| If LDR at A                             | 0 is > 🔻 512                                                           | then trigger <b>every 5 minutes v</b> |   |
|                                         | PRODUCTS<br>Facebook Lo<br>Settings<br>Quickstart                      | ogin                                  |   |
| Arduino 101                             | v                                                                      | ((Q)) ESP8266                         | V |

| Ħ   |         | Log ☆ 🛙<br>iew Insert F |               | Tools | Add-ons | Help |
|-----|---------|-------------------------|---------------|-------|---------|------|
| fx  | ē n a ' | £%.                     | 0, .00, 123 - | Arial | -       | 10   |
| 5.2 | A       | В                       | С             |       | D       |      |
| 1   | Index   | Value                   |               |       |         |      |
| 2   |         |                         |               |       |         |      |

### OAuth 2.0 client IDs

| Name        | Creation date $$ | Туре            | Client ID |
|-------------|------------------|-----------------|-----------|
| ESP8266_Log | 9 Feb 2017       | Web application | 974405649 |

| ESP8266_Log<br>File Edit View Insert Format Data Tools Add-ons Help |         |        |           |   |  |
|---------------------------------------------------------------------|---------|--------|-----------|---|--|
| fx                                                                  | ie o d' | £ % .0 | .00 123 - | · |  |
| Jx                                                                  | A       | В      | С         | D |  |
| 1                                                                   | Index   | Value  |           |   |  |
| 2                                                                   | 1       | 300    |           |   |  |

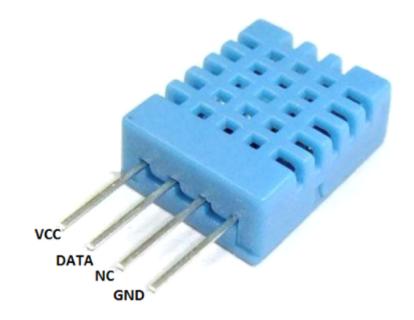

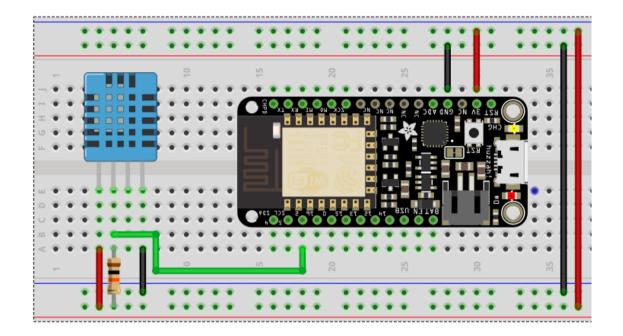

# if 🔁 this then that

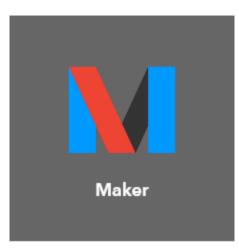

# if 🚺 then 🔁 that

### Account Info

Connected as: yhtomit URL: https://maker.ifttt.com/use/ Status: active

Edit connection

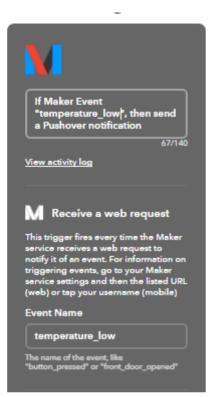

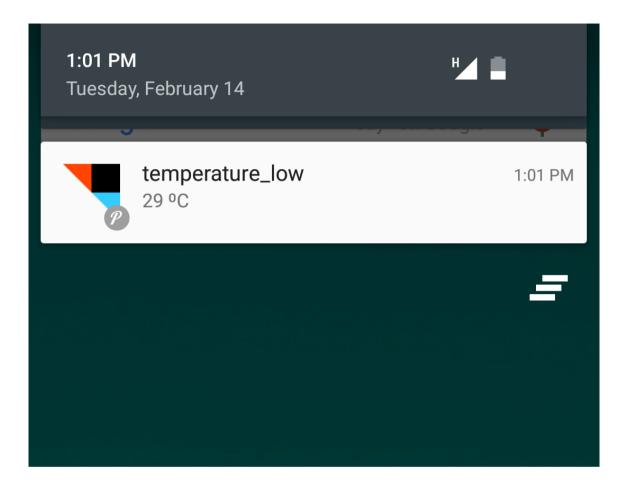

|       | 30                                                    | 2 📕 1:01 |
|-------|-------------------------------------------------------|----------|
| ÷     | IFTTT                                                 |          |
|       | temperature_low<br>From IFTTT on 2/14/2017 at 1:01 PM |          |
| 29 ºC |                                                       |          |
| 1     |                                                       | Ì        |
|       |                                                       |          |

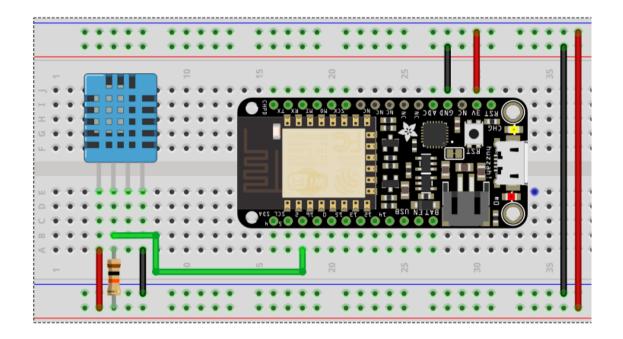

### This Action will send you an HTML based email. Images and links are supported. Subject \* Temperature Alert! + Ingredient Body Mhat: Temperature low<br> What: Temperature low<br> When: OccurredAt <br> Extra Data: Value1, + Ingredient Create action

Send me an email

# **↓** () ✓ :

### **Temperature Alert!**

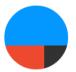

X

### Maker via IFTTT

What: Temperature low When: February 14, 2017...

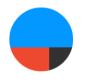

Maker via IFTTT to me

12:35 PM

What: Temperature low When: February 14, 2017 at 12:35PM Extra Data: 24,

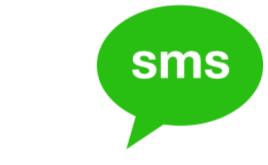

# Connect SMS

Enter your cell phone number to receive an activation PIN via SMS. All US carriers are supported. Some carriers outside of the US\* are not supported yet. \*For non-US numbers, include the leading "00" and country code. If you do not receive the PIN, your carrier may not be supported.

Your phone number

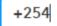

Send PIN

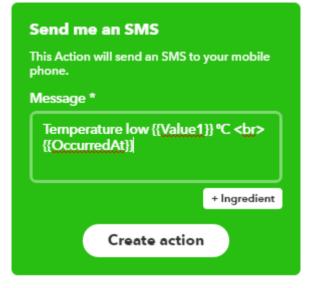

Temperature low 24 ?C February 14, 2017 at 01:56PM

Now via SMS

Send an SMS

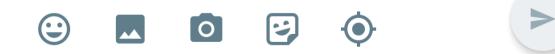

# **Chapter 7: Machine to Machine Interactions**

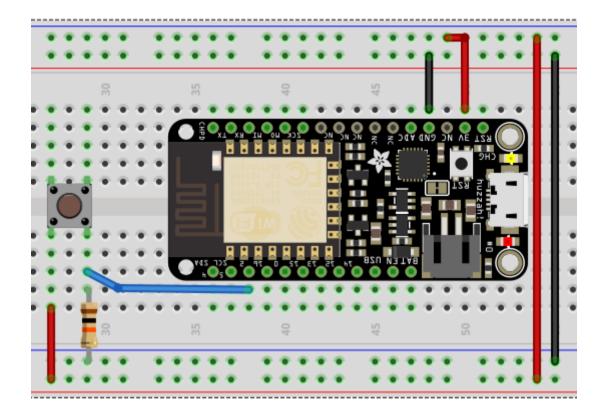

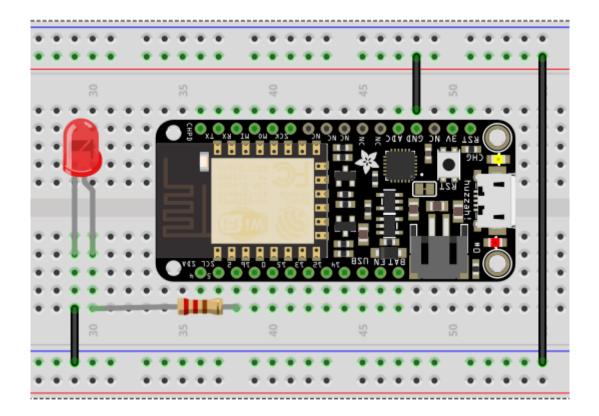

| 💿 Library Manager                                                                                                    | $\times$ |
|----------------------------------------------------------------------------------------------------|----------|
| Type All V Topic All V pubsub                                                                                                    |          |
| PubSubClient by Nick O'Leary Version 2.6.0 INSTALLED<br>A client library for MQTT messaging. MQTT is a lightweight messaging protocol ideal for small devices. This library allows you to<br>send and receive MQTT messages. It supports the latest MQTT 3.1.1 protocol and can be configured to use the older MQTT 3.1 if<br>needed. It supports all Arduino Ethernet Client compatible hardware, including the Intel Galileo/Edison, ESP8266 and TI CC3000.<br>More info | ^        |
|                                                                                                    |          |
|                                                                                                    |          |
| Close                                                                                                    | ×        |
|                                                                                                    |          |
| 💿 Library Manager                                                                                                    | X        |
| Type All V Topic All V adafruit hqtt library                                                                                                    |          |
| Adafruit MQTT Library by Adafruit Version 0.17.0 INSTALLED<br>MQTT library that supports the CC3000, FONA, ESP8266, Yun, and generic Arduino Client hardware. Simple MQTT library that<br>supports the bare minimum to publish and subscribe to topics.<br><u>More info</u>                                                                                                    | <        |
| AzureIoTProtocol_MQTT by Microsoft<br>Azure MQTT protocol library for Arduino. For the Arduino MKR1000 or Zero and WiFi Shield 101, Adafruit Huzzah and Feather M0,<br>or SparkFun Thing. Microsoft compact implementation of the MQTT protocol for small devices like Arduino. It allows you to use<br>your Arduino with the Azure IoT Hub using MQTT as the transport protocol. See readme.md for more details.<br>More info                                             | -        |
|                                                                                                    |          |
| Close                                                                                                    | *        |

| yhtomit/Feeds |             |                   |
|---------------|-------------|-------------------|
| Actions 👻     |             |                   |
| Name -        | Key 🗸       | Last Value 🗸      |
| statetoggle   | statetoggle | No Data Available |

# if 🖸 this then that

### **Receive a web request**

This trigger fires every time the Maker service receives a web request to notify it of an event. For information on triggering events, go to your Maker service settings and then the listed URL (web) or tap your username (mobile)

Event Name \*

#### toggle

The name of the event, like "button\_pressed" or "front\_door\_opened"

Create trigger

# if M then 🗄 that

# Send data to Adafruit IO

This Action will send data to a feed in your Adafruit IO account.

V

Feed name \*

moistureLog

The name of the feed to save data to.

#### Data to save \*

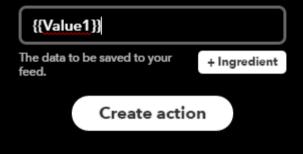

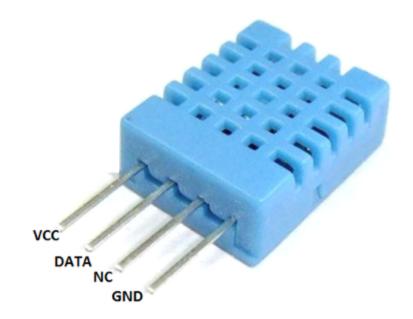

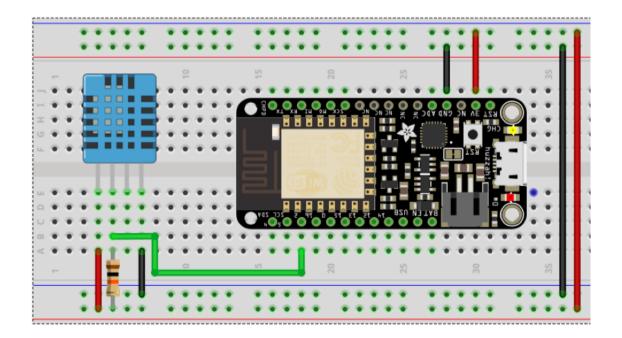

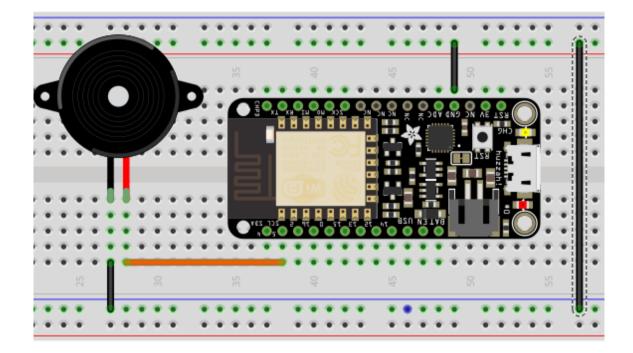

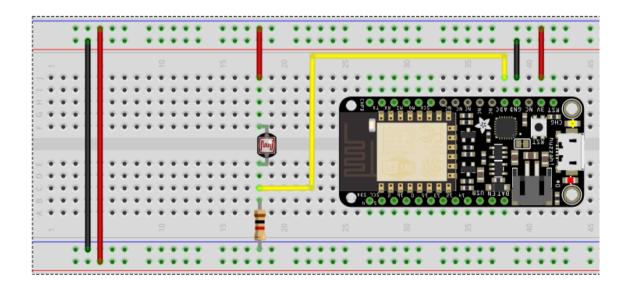

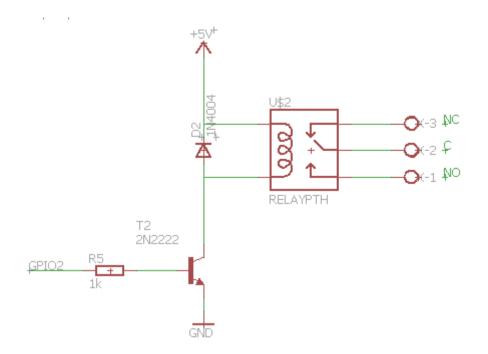

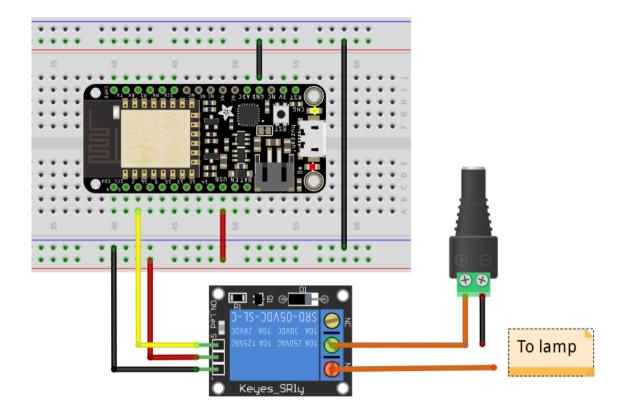

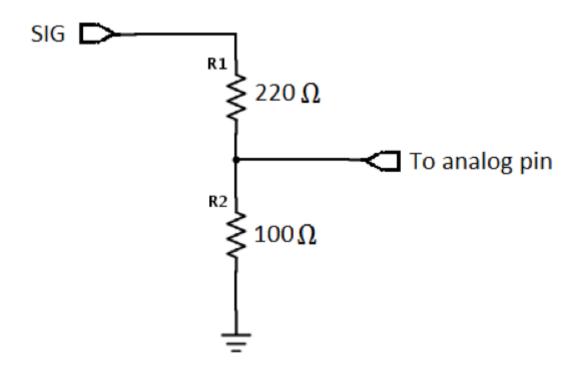

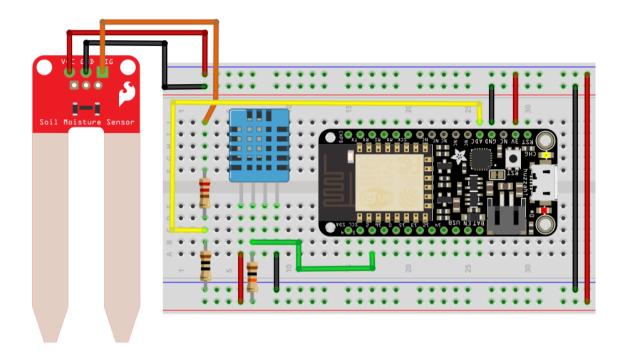

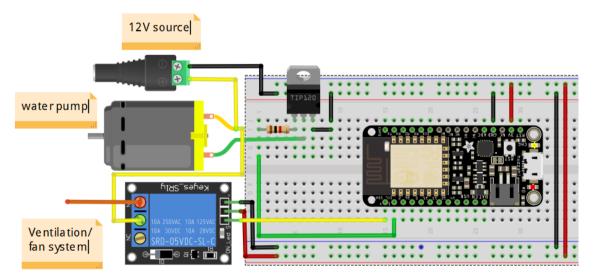

- -

## **Receive a web request**

This trigger fires every time the Maker service receives a web request to notify it of an event. For information on triggering events, go to your Maker service settings and then the listed URL (web) or tap your username (mobile)

#### Event Name \*

#### moistureLog

The name of the event, like "button\_pressed" or "front\_door\_opened"

**Create trigger** 

# Send data to Adafruit IO

This Action will send data to a feed in your Adafruit IO account.

#### Feed name \*

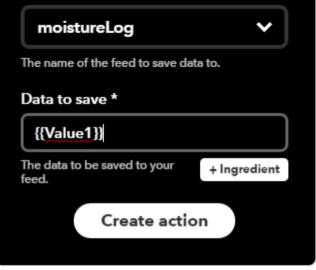